# Visual Studio 2013 & **Visual Basic.**

Przykłady z szuflady. **Autor: Barton Robert** WWW.bartonrobert8.npage.de

Programowanie Visual Basic w Visual Studio 2013. Przykłady z szuflady. Część 4 Poprawiona .

# Spis Treści

- 1 Wstęp …....... strona 2
- 2 Wprowadzenie w zagadnienie …........ strona 3
- 3 Przykład Funkcji Randomize() rozłożonej na łopatki …................ strona 4

## **Wstęp**

Pomijając poprzednią część iż jest to książka w odcinkach Książka w odcinkach na stronie Internetowej .Nie jest to może imponujące pisać książki w odcinkach ale biorę pod uwagę realia są osoby które korzystają ze Smartfonów ,Tabetów i

innych Gadżetów .Które to obsługują pliki Przykład.pdf .Połączenia przez GPRS .Co za sobą ciągnie wolny dostęp przez GPRS ,do 56 Kb/s .A także chcą zapoznać się z nowinkami

programowymi .Typu Visual Studio 2013 ,czy też inne informacje są bardziej interesujące ,

zapisane w Pdf- ach. Tak jak pod tytuł mówi są to Przykłady ,Instrukcje . "Z mojej szuflady"

Dla początkujących mam nadzieję ciekawe źródło informacji . Dla Starych wyjadaczy może to być inspiracja do podzielenia się wiedzą z początkującymi Internautami , Programistami.

## **Podziękowania**

Dziękuję rodzinie za cierpliwość. Unii Europejskiej za program pomocy we wdrażaniu Cyfrowej Europy a raczej Świata . Gminie Bierawa za Projekt "Połączeni cyfrowo w gminie Bierawa". Firmie Microsoft za System operacyjny Windows na którym działa Visual Studio 2013

> **Uwaga !!! Nie namawiam do czytania wszystkiego . Twój czas to pieniądz .**

## **Programowanie**

Co to takiego programowanie?

Jest to zamiana języka zrozumiałego przez człowieka operatora ,programistę . Na kod maszynowy znany tylko nielicznym inżynierom w firmach produkujących układy scalone .

Ale nawet oni posiłkują się literaturą fachową ,gdyż trudno jest jednej osobie zapamiętać wszystkie procesy zachodzące w procesorach . Możliwe kombinacje itp.

Programy kodujące język programistyczny na kod maszynowy takie jak Visual Basic  $C#$ ,  $C++$ , mają w sobie emulator Debugger ,nie ważne jak to się nazywa .Istotne że działa . Ja zajmuję się Hobbystycznie Programowaniem od Basic – a poprzez Qbasica do Visual Basica z Visual Studio 2013 .

## Lottomat

# Funkcja Randomize()

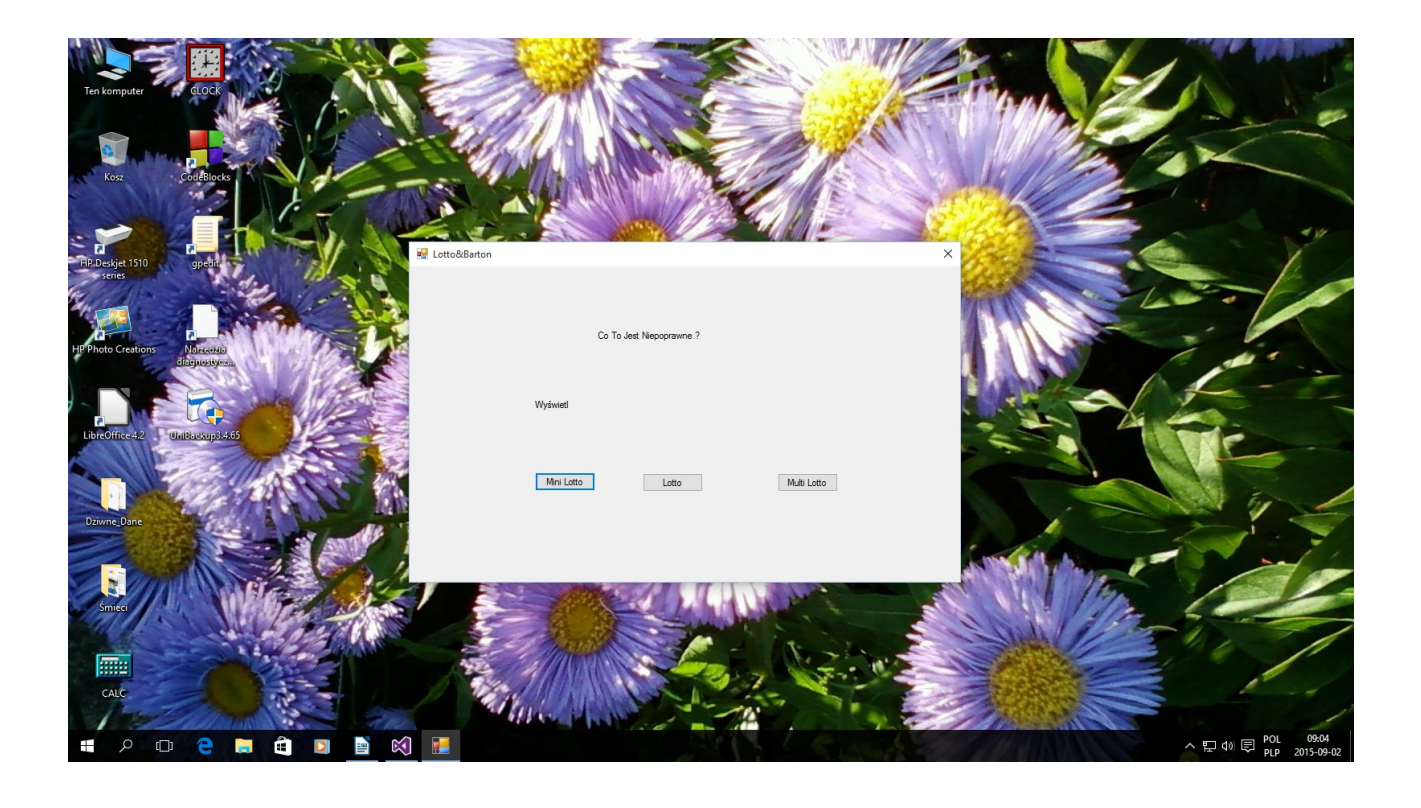

# Tak Wygląda:

## **Kod:**

#### **Public Class Form1**

 Dim wynikis, wyniki, wynika As Double Private Function Lotto(k As Byte, n As Byte) As String Dim Tablica() As Byte Dim wynik As String Dim i As Byte, x As Byte, Wylosowana As Byte ReDim Tablica(n) For  $i = 1$  To n  $Tablica(i) = i$  Next i Randomize() For  $i = 1$  To  $k$ 

```
Wylosowana = Int(Rnd() * n + 1)
            x = Tablica(n) Tablica(n) = Tablica(Wylosowana)
             Tablica(Wylosowana) = x
             wynik = wynik & Tablica(n) & "; "
            n = n - 1 Next i
        Lotto = wnik End Function
     Private Sub Button1_Click(sender As Object, e As EventArgs) Handles Button1.Click
         Label1.Text = "Numbers : " & Chr(32) & Lotto(5, 42)
         Randomize()
        wynikis = Int(Rnd() * 5 + 1)
         If wynikis = 1 Then Label2.Text = " Co doktorku Mini Lotto ?"
         If wynikis = 2 Then Label2.Text = " Co doktorku Mini Lotto Także Gram ."
        If wynikis = 3 Then Label2.Text = " Co doktorku Wygrasz ?"
         If wynikis = 4 Then Label2.Text = " Co doktorku Nie Męcz się . "
         If wynikis = 5 Then Label2.Text = " Co doktorku Brak Gotówki ? "
     End Sub
     Private Sub Button2_Click(sender As Object, e As EventArgs) Handles Button2.Click
        Label1.Text = "Numbers : " & Chr(32) & Lotto(6, 49) Randomize()
        wyniki = Int(Rnd() * 5 + 1)
         If wyniki = 1 Then Label2.Text = " Co doktorku Mini Lotto ?"
         If wyniki = 2 Then Label2.Text = " Co doktorku Mini Lotto Także Gram ."
         If wyniki = 3 Then Label2.Text = " Co doktorku Wygrasz ?"
         If wyniki = 4 Then Label2.Text = " Co doktorku Nie Męcz się . "
         If wyniki = 5 Then Label2.Text = " Co doktorku Brak Gotówki ? "
     End Sub
     Private Sub Button3_Click(sender As Object, e As EventArgs) Handles Button3.Click
        Label1.Text = "Numbers : " & Chr(32) & Lotto(20, 80) Randomize()
        wynika = Int(Rnd() * 5 + 1)
         If wynika = 1 Then Label2.Text = " Co doktorku Mini Lotto ?"
         If wynika = 2 Then Label2.Text = " Co doktorku Mini Lotto Także Gram ."
        If wynika = 3 Then Label2.Text = " Co doktorku Wygrasz ?"
         If wynika = 4 Then Label2.Text = " Co doktorku Nie Męcz się . "
         If wynika = 5 Then Label2.Text = " Co doktorku Brak Gotówki ? "
      End Sub
End Class
                                        Koniec kodu :
Tłumaczenie Funkcji Randomize()
Randomize()
' Uruchomienie Generatora
 Wynik = INT(RND() * 5 + 1)
'Wynik działania = 
'INT – Przydział liczbowy 
'(RND() * 5 ) Losuje liczbę od 0 do 4 więc pięć liczb 0 ,1 ,2 ,3 ,4
' + 1 ) dodaje do wylosowanej 1 więc to jest jedna z takich pięciu liczb 1 ,2 ,3 ,4 ,5
```
Jeżeli jesteście w miarę uczciwi zawsze publikujcie iż część kodu nie

należy do was tylko dopasowaliście go do swoich potrzeb

programistycznych

Tak jak w tym przypadku

Funkcja pochodzi z podręcznika

napisanego

przez Mirosław Sławik Dorota Wojtuś Andrzej Krawczyk Tytuł "Technologia informacyjna z informatyką"

> **Autor : Gall Anonim Podaję WWW bartonrobert8.npage.de E-mail bartonrobert8@gmail.com**

> > Koniec